# **How to Reset Your Benefits OnLine Password**

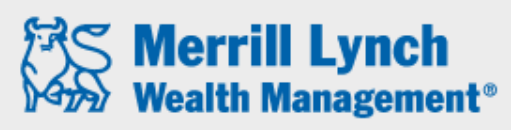

**Bank of America Corporation** 

#### **RETIREMENT & BENEFIT PLAN SERVICES**

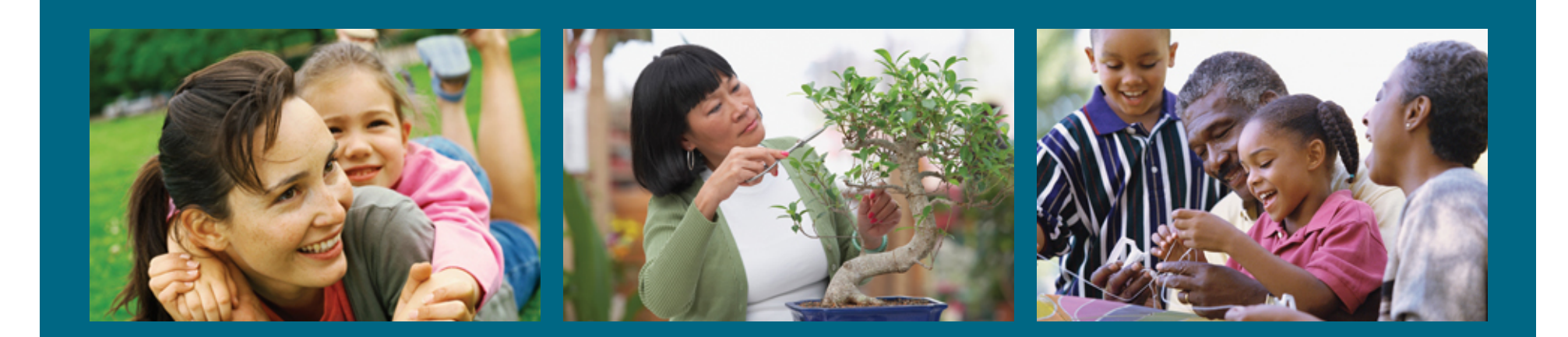

Merrill Lynch Wealth Management makes available products and services offered by Merrill Lynch, Pierce, Fenner & Smith Incorporated (MLPF&S) and other subsidiaries of Bank of America Corporation (BAC). MLPF&S is a registered broker-dealer, Member SIPC and a wholly owned subsidiary of BAC.

Investment products:

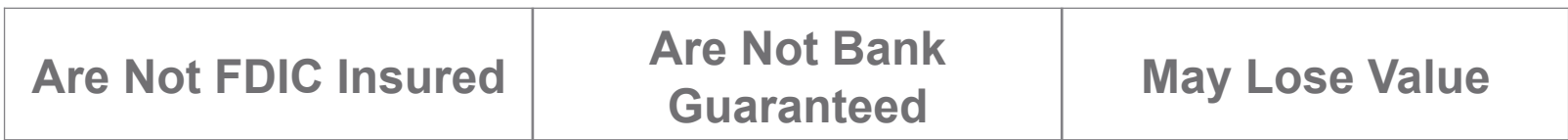

*Benefits OnLine* is a registered trademark of Bank of America Corporation.

#### **Step 1. Click "Reset your Password" on the Benefits OnLine log-in** page.

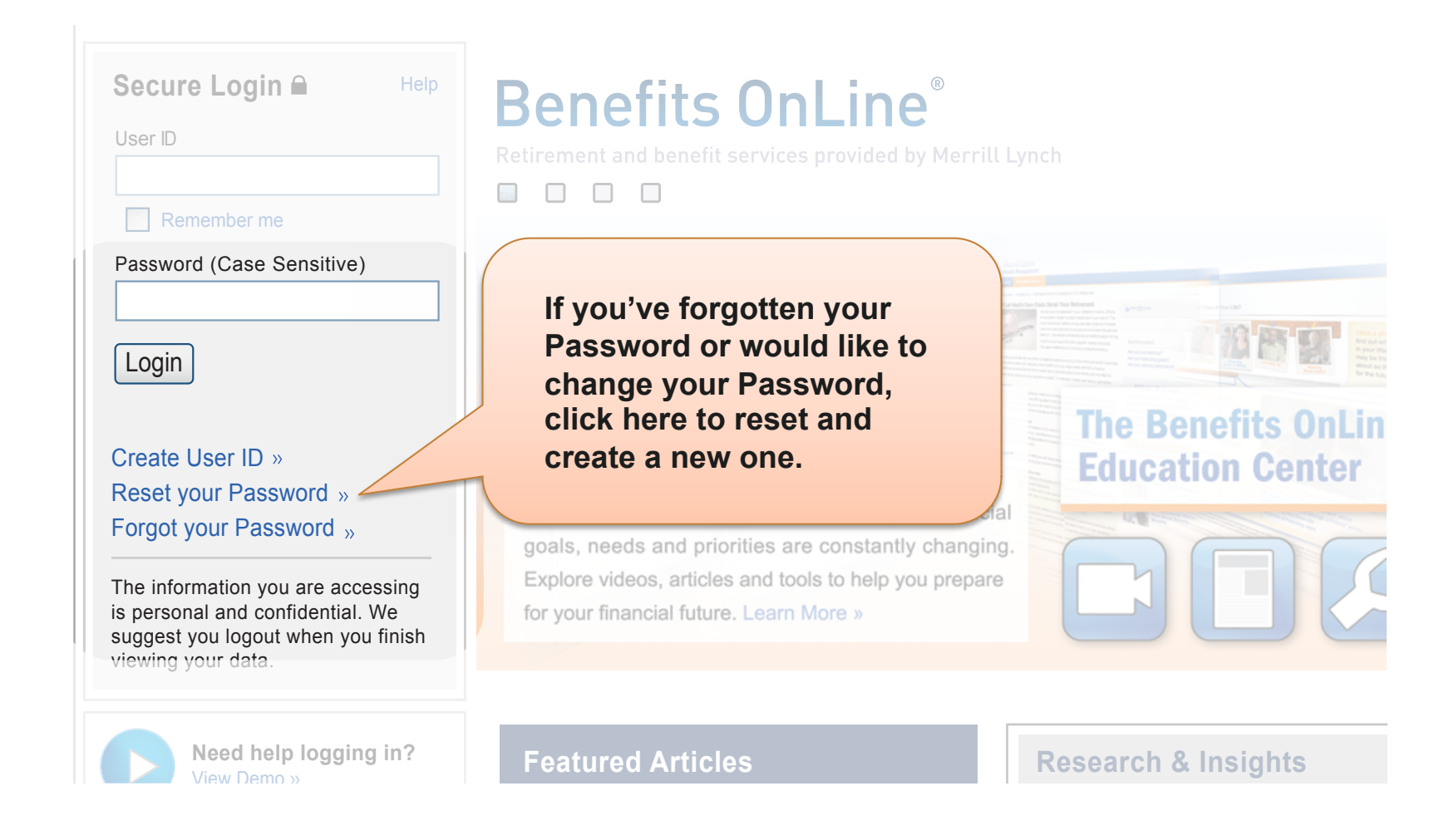

### Step 2. Enter your User ID and click "Continue".

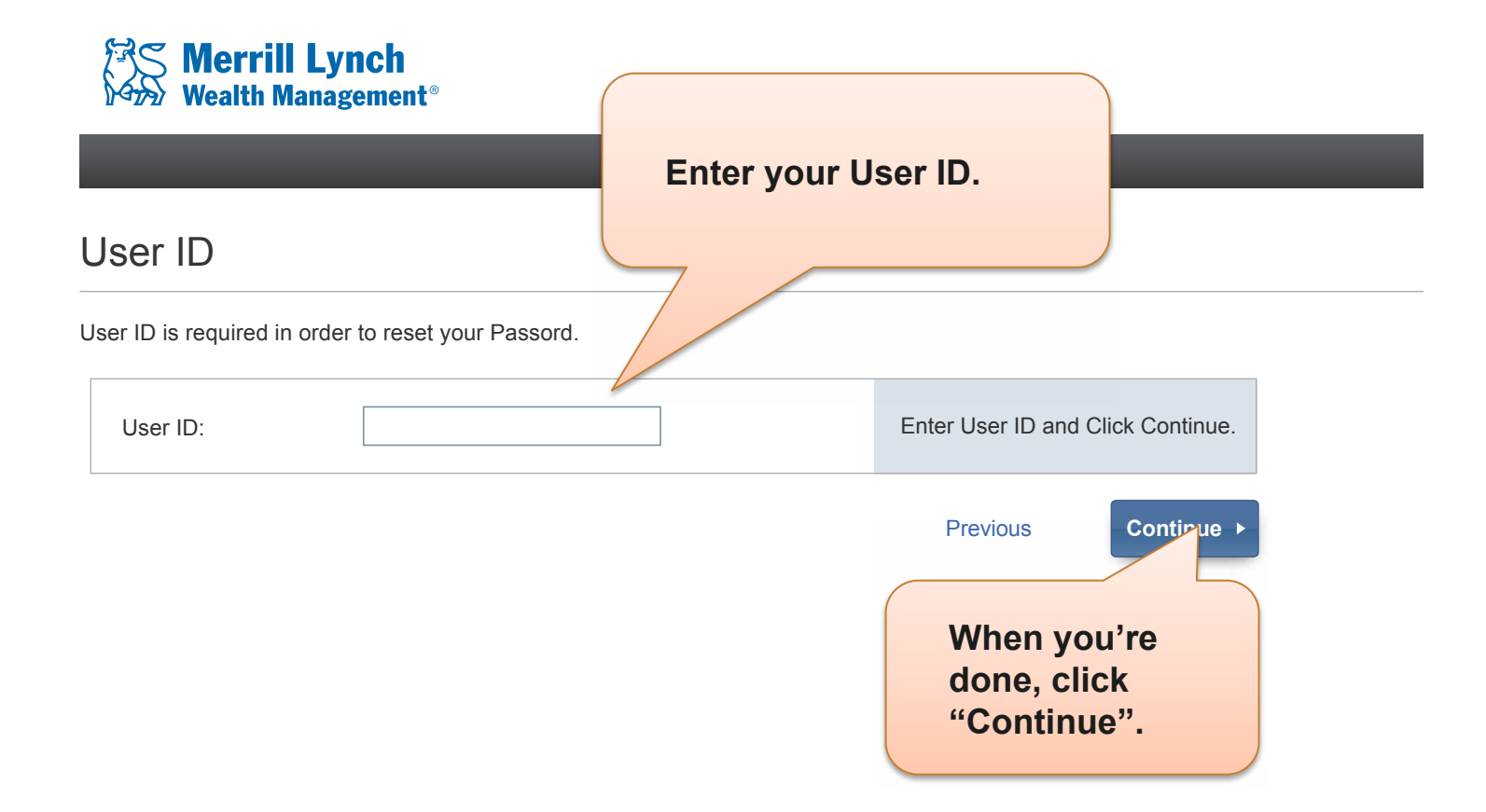

**RETIREMENT & BENEFIT PLAN SERVICES** 

## Step 3. Enter the requested information and click "Continue".

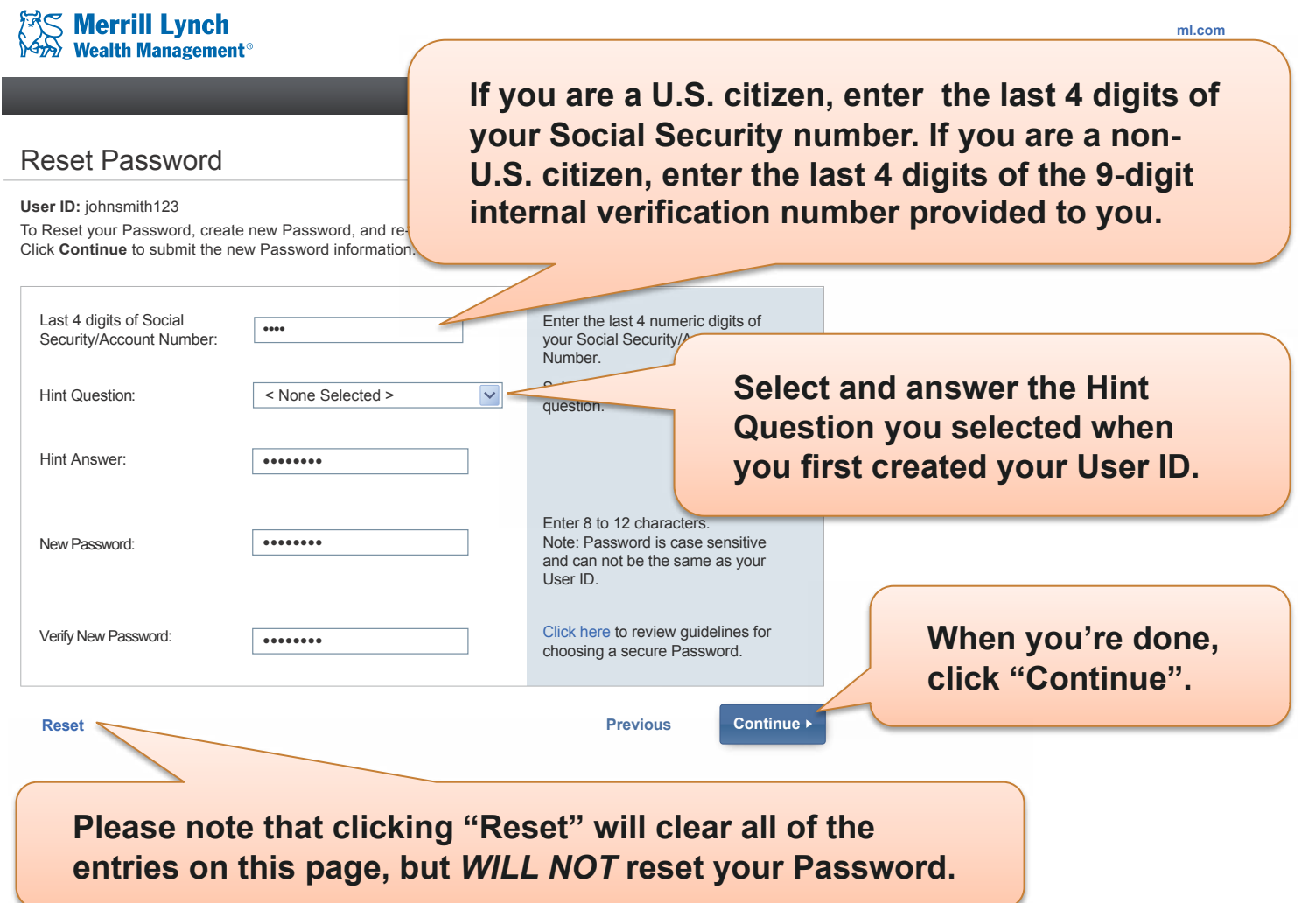

#### **Step 5.** This confirms that your Password has been successfully reset.

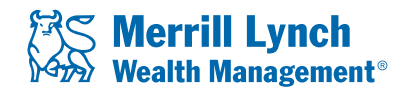

#### Password Confirmation

Your new Password has been created. It is recommended that you record this  $F'$ safe place.

You will need this information for the following:

- $\bullet$  To access Benefits OnLine®
- $\bullet$  To process transactions on Benefits OnLine®.
- To access the Interactive Voice Response System using the keypad nun (for example: "POlyNine" = "76596463").

Click Continue to log into Benefits OnLine®.

**Click "Continue" to return to the log-in page. Then enter your User ID and Password and click the "Login" button.** 

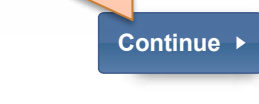

20122874-3 ARF838F2 | 10-2012

© 2012 Bank of America Corporation. All rights reserved.

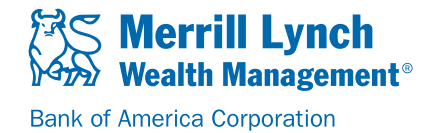